## **How to use the Deploy Reports wizard**

You can deploy the IDERA SQL Secure Reports to your existing Microsoft Reporting Services installation.

**If you previously deployed SQL Secure Reports** , verify which version of Reporting Services is currently running in your environment. SQL Secure supports Reporting Services version 2005 or later.

If you are upgrading reports from SQL Secure 2.0, delete all of the previously-installed SQL Secure reports before deploying new reports.

To integrate your SQL Secure Reports with your existing Microsoft Reporting Services Installation you must deploy them by clicking **Deploy Reports to Reporting Services** in the **Microsoft Reporting Services** section of the **Reports** view. The **Deploy Reports to Reporting Services** window opens, click **Next** and you will access the following sections:

[Connect to Reporting Services](https://wiki.idera.com/display/SQLSecure30/Connect+to+Reporting+Services)

Δ

- Specify Repository as report data source
- [Specify the Reports virtual directory](https://wiki.idera.com/display/SQLSecure30/Specify+the+reports+virtual+directory)
- [Finish the Reports Deployment](https://wiki.idera.com/display/SQLSecure30/Finish+the+Reports+deployment)

SQL Secure tells you who has access to what on your SQL Server databases. [Learn more](https://www.idera.com/productssolutions/sqlserver/sqlsecure) > >

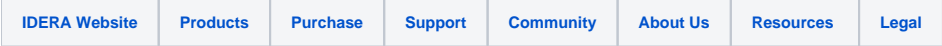